# **Procédure**  TouTes les éTapes

## ƒ *Préparation*

- ƒ *Opérations de scannage*
- ƒ *Opérations complémentaires*
- ƒ *Traitement et envoi des fichiers*
- ƒ *Opérations au labo*

17

### **Avertissement**

Les données et caractéristiques des machines présentées dans cette partie ont été validées par nos spécialistes dans la mesure du possible. Quand cette validation n'a pas pu avoir lieu et que les données émanent uniquement du fabricant ou du distributeur, nous avons placé une astérisque (\*) pour le signaler. En cas de controverse, cette astérisque est le

signal que les données peuvent être opposées au fabricant ou au distributeur.

### **Dossier & Fiche patient - Fiche labo**

Dans la fiche patient, le praticien indique les renseignements concernant le patient. Dans la fiche labo, il précise le type de travail, les dents concernées, le matériau souhaité, le nom du labo, etc. Il n'y a pas de critères imposés, ce qui pose parfois des problèmes au laboratoire.

La plupart des systèmes proposent un "Dossier patients" avec la fiche de chaque patient qui sera utilisée pour tout nouveau cas. Tous les systèmes permettent de récupérer les empreintes précédentes du patient avec antagoniste et occlusion pour un nouveau travail. On pourra alors modifier la partie nouvellement préparée. Si le travail nécessite de reprendre une empreinte, on pourra alors juste récupérer l'antagoniste et l'occlusion pour ne pas avoir à les rescanner.

### **Préparation du champ de capture**

DOSSIER PATIENTS

Quel que soit le système, avec ou sans poudrage, la présence d'accumulation de salive ou de sang peut fausser l'empreinte sur des zones importantes (points de contact, points d'occlusion...) ou même masquer une partie de la préparation, ce qui rendrait le travail du laboratoire compliqué, voire impossible.

Il est donc impératif de stopper les saignements de quelque façon que ce soit, de nettoyer et de sécher.

Après avoir placé les écarteurs, ici Optragate Ivoclar, ou autre (Optiview Kerr...), on place des "dry tips" (petites plaquettes hydrophiles) sur les canneaux salivaires pour absorber la salivation, on aspire la salive et le sang à l'aide d'une aspiration type Nolla, ou Cadx, puis on sèche à l'aide d'air pulsé.

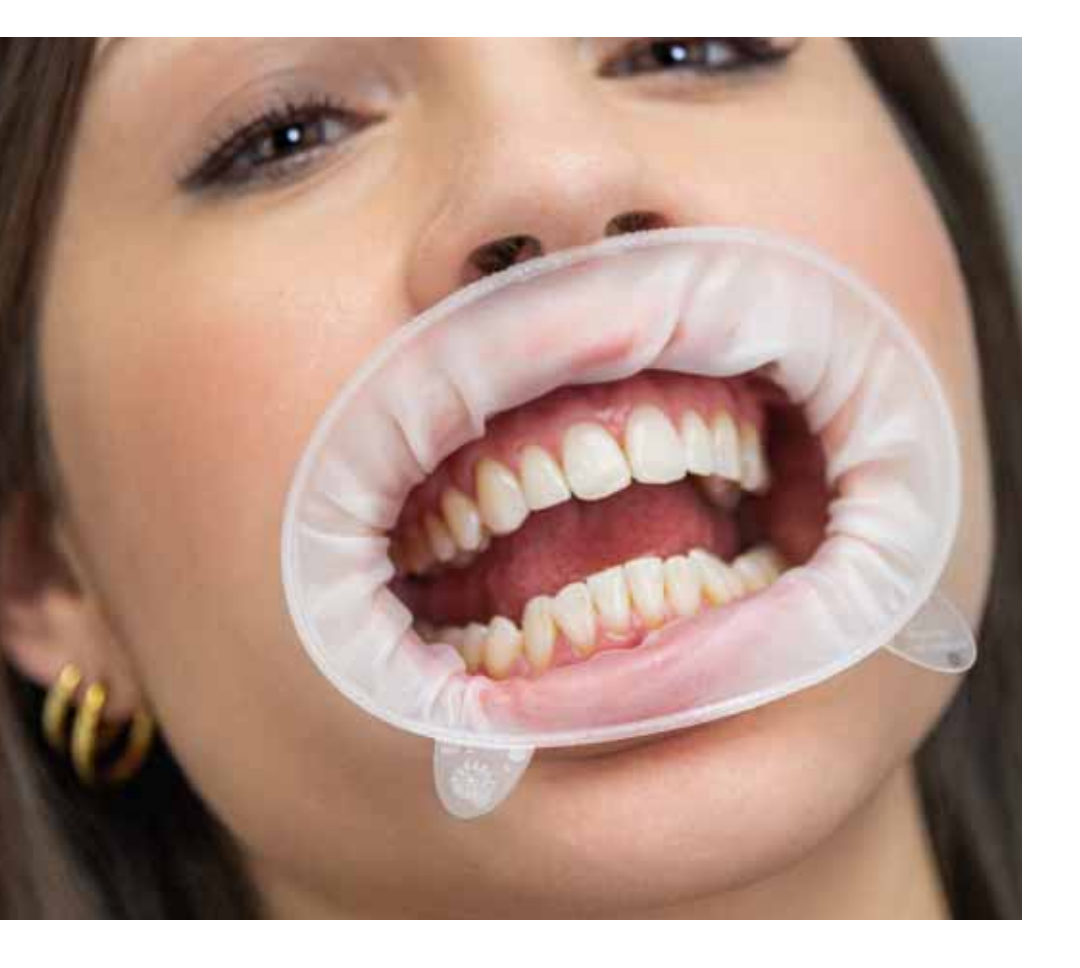

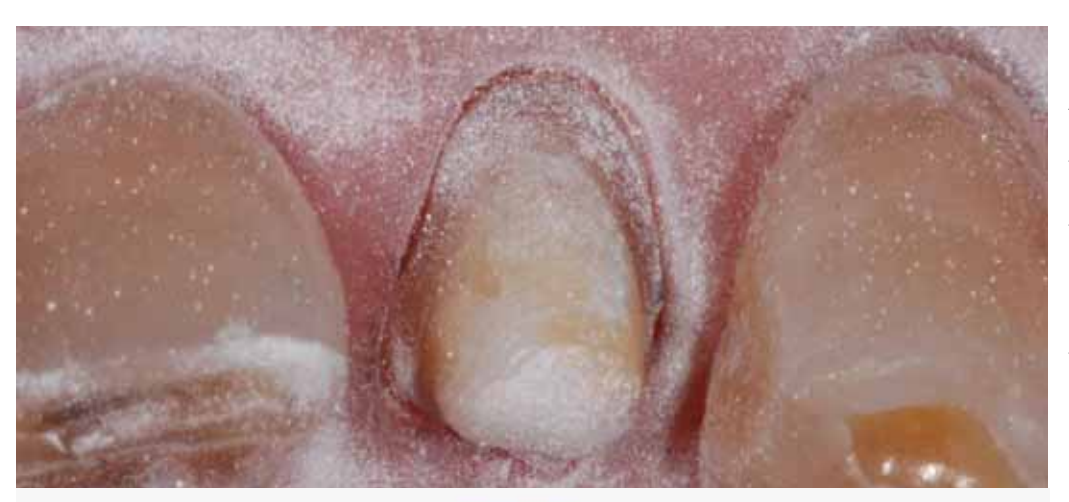

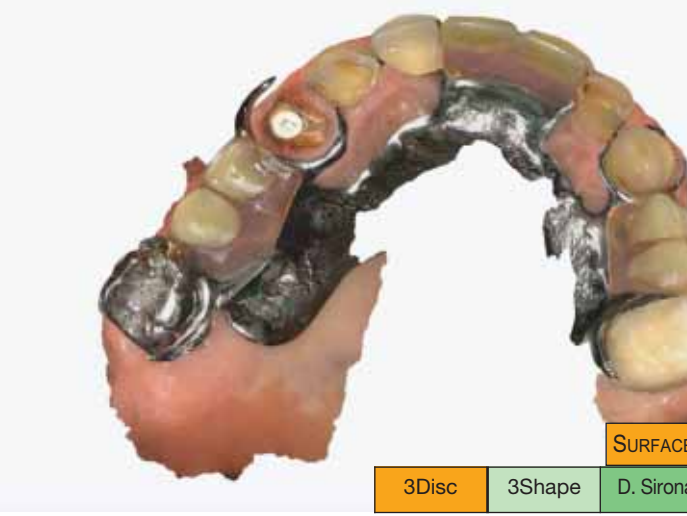

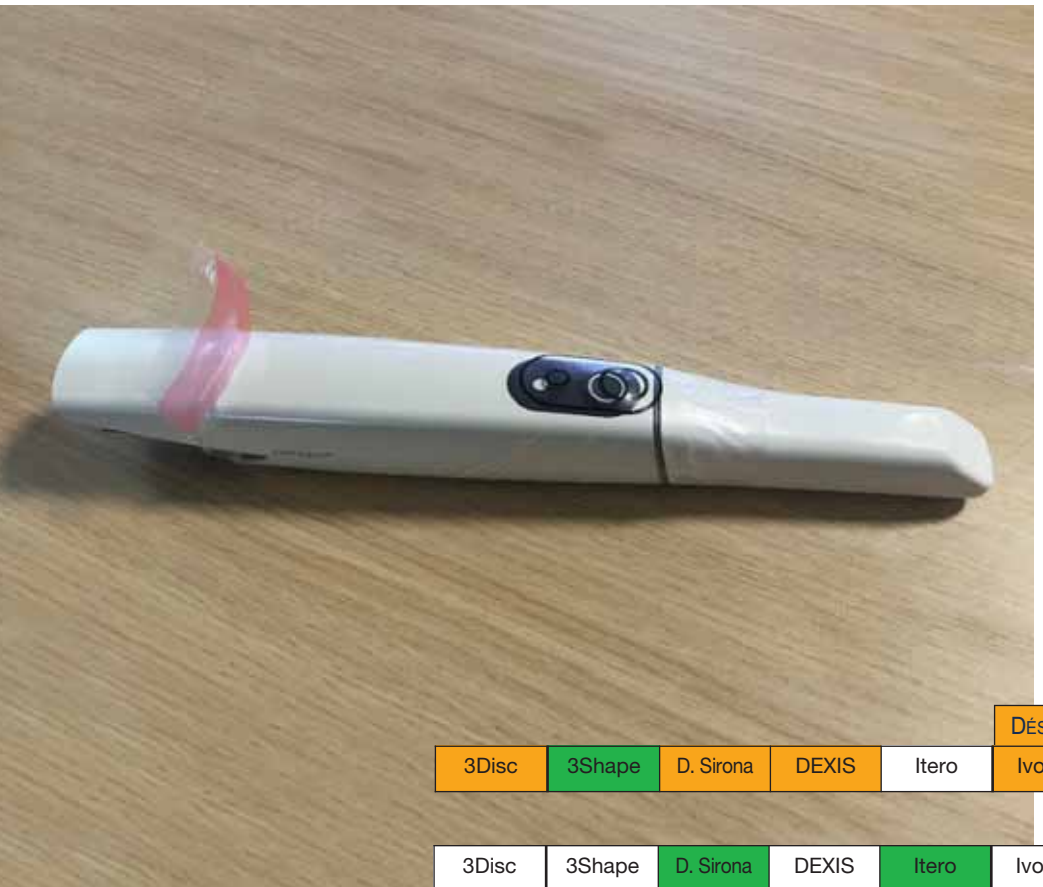

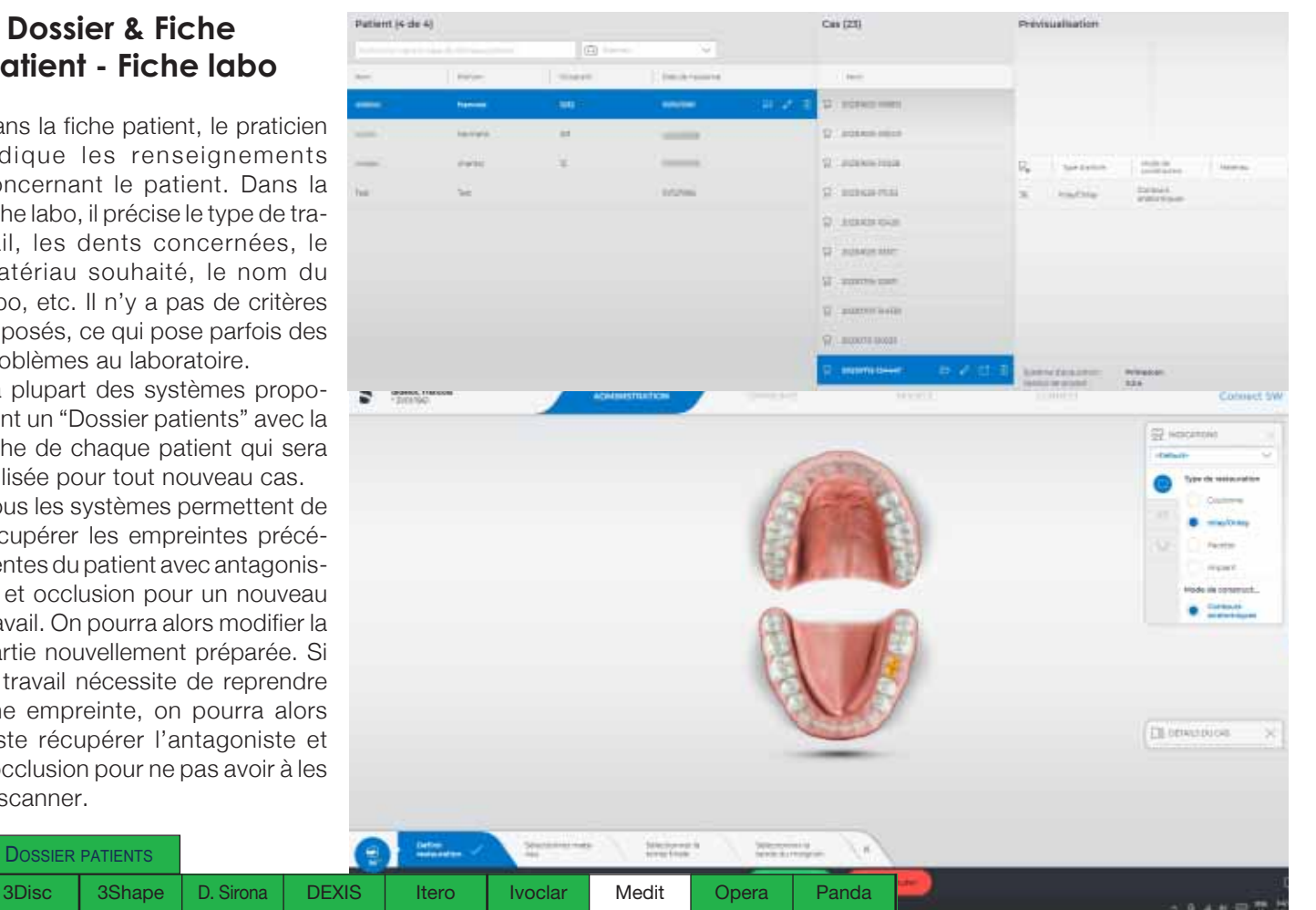

### **Poudrage**

### **Mesures d'hygiènne**

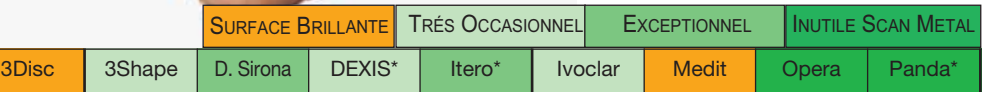

Aux débuts de l'empreinte optique, les systèmes nécessitaient un poudrage pour matifier les surfaces brillantes pour faciliter l'analyse. Outre l'imprécision de la couche de poudre, cette étape était fastidieuse avec les patients peinant à rester longtemps la bouche ouverte. De plus, la "boue" créée par la salive et la poudre gênait la poursuite de l'empreinte nécessitant de tout refaire. Les systèmes s'étant perfectionnés, il n'était plus systématique pour la plupart des caméras, seulement en cas de surfaces trop brillantes, d'émail trop translucide, de parties métalliques, d'amalgames, d'inlay-cores, scan body...

Aujourd'hui, le poudrage est soit nécessaire pour les surfaces trop brillantes, soit très occasionnel, soit exceptionnel. Certains disposent d'une option scan métal qui abolit totalement cette étape.

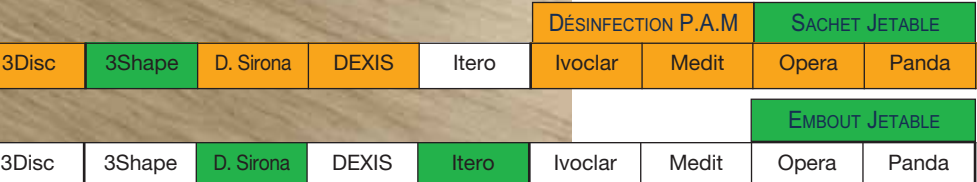

## préparation préparation

La pièce à main devra être nettoyée après chaque patient avec une lingette désinfectante.

Certains systèmes proposent un sachet stérile sur mesure non réutilisable (jetable) qui protège la pièce à main (sauf l'embout) et évite ainsi sa désinfection.

Toutes les caméras disposent d'un embout amovible autoclavable qui contient les parties optiques. Il conviendra soit de le désinfecter par spray, lingette ou dans un bac de trempage, soit de le stériliser en autoclave pour les puristes.

Certains systèmes proposent un embout non réutilisable (jetable).

## préparation de la contraste de la contraste de la contraste de la contraste de la contraste de la contraste de

### **Scan avant taille pour morphologie**

Cette étape peut se révéler utile en cas de bridges sur dents saines ou de dents peu délabrées, l'enregistrement de la morphologie facilitera le travail de conception du laboratoire, d'autant que tous les logiciels labo offrent désormais la possibilité de récupérer ce fichier "référence numérique" pour la modélisation automatique de la dent en important automatiquement le fichier sur le scan de la préparation.

Si l'empreinte ne contient pas assez d'informations ou si les préparations et extractions ont été trop importantes, il faudra opérer manuellement en indiquant des points remarquables.

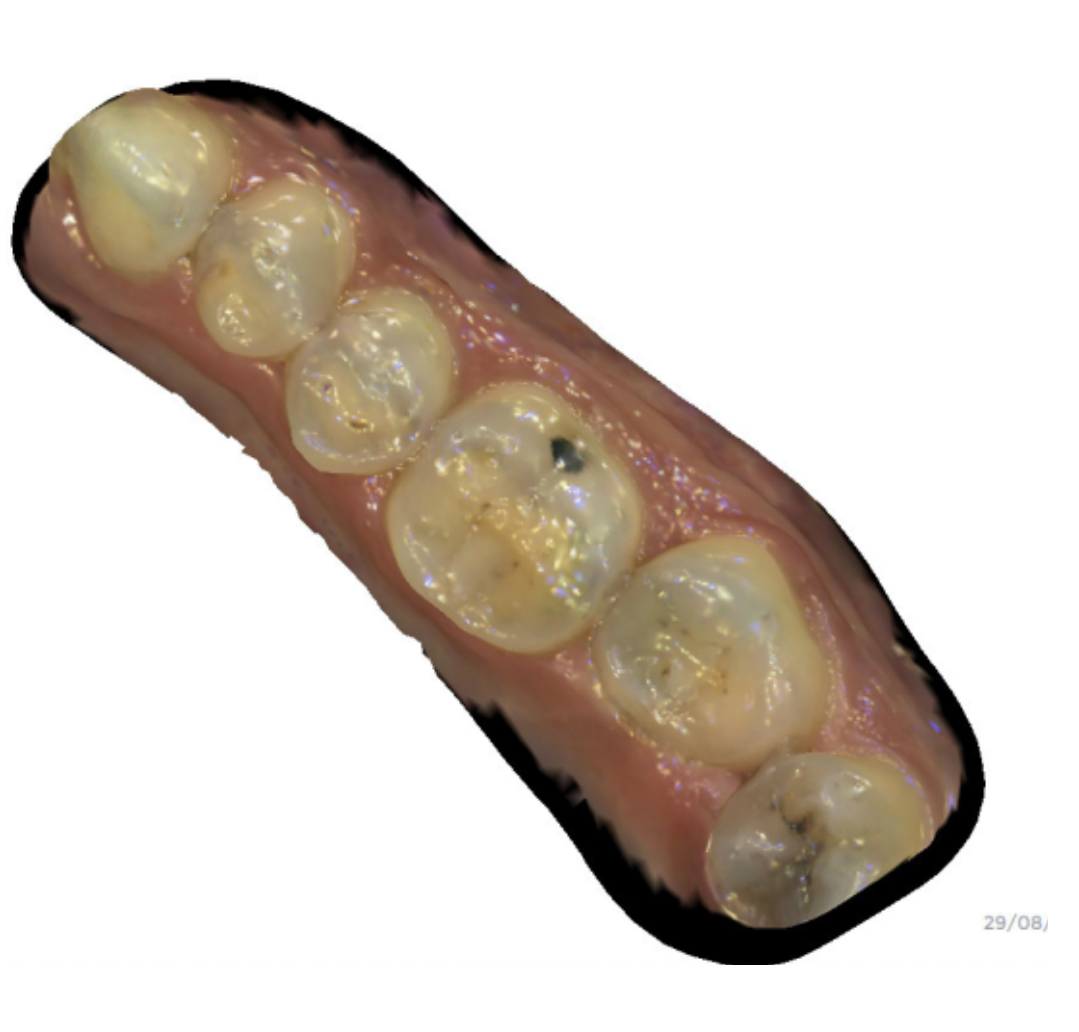

### **Rétraction pour sous-gingival (fil, spray...)**

La précision dépend donc de la difficulté et du respect du protocole, du parcours d'analyse et de la dextérité de l'opérateur.<br>À l'inverse des scanners de labo,

La préparation en sous-gingival n'est pas nécessaire en cas de restauration céramo-céramique, sauf en cas de forte coloration du pilier naturel, puisqu'il n'y aura pas de liseré métallique.

Seules les restaurations sur armature métallique nécessitent ces types de préparation.

Dans ce cas, il est nécessaire de procéder à une rétraction de la gencive par spray, par gel ou par fils car l'empreinte optique ne lit pas ces zones, contrairement au matériau d'empreinte physique qui, par la pression, s'insinue légèrement entre la gencive et le collet.

En cas de dent fortement délabrée où la préparation sera trop en sous-gingival, l'empreinte optique sera impossible.

Toutes les caméras permettent désormais de réaliser une arcade complète précise et fiable.

qui disposent d'un plan horizontal fixe paramétré en constante, le scan en bouche ne dispose pas de cette référence, ce qui complique l'analyse de la position en Z (verticale). Sur certains systèmes, travaux d'implantologie mis à part, même les débutants peuvent réaliser des arcades complètes de tous types, sur d'autres, mieux vaudra être habitué, pour d'autres enfin qui ne sont pas présentés ici, il conviendra d'avoir une niveau d'expert. Certains affirment que leur IA \* faci-

lite ce travail aux débutants.

### **Arcade complète**

### **Visualisation directe et résultat caméra**

Le scannage doit être continu pour éviter la "perte de tracking" (voir terminologie). Même si certains systèmes préconisent un parcours particulier adapté à leur technologie, dans la réalité et par expérience, le praticien commence généralement par les faces occlusales, puis complète en vestibulaire et palatin en inclinant la caméra d'un côté puis de l'autre. Tous les systèmes offrent une retransmission directe de l'image vue par la caméra "image caméra" (en bas à droite) et une du résultat du scannage (à gauche).

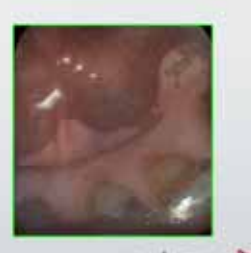

Les parties capturées apparaissent au fur et à mesure qu'elles sont analysées, ainsi le praticien peut guider le parcours de la caméra sans regarder la bouche du patient et poursuivre celle-ci ou repasser sur les zones non capturées.

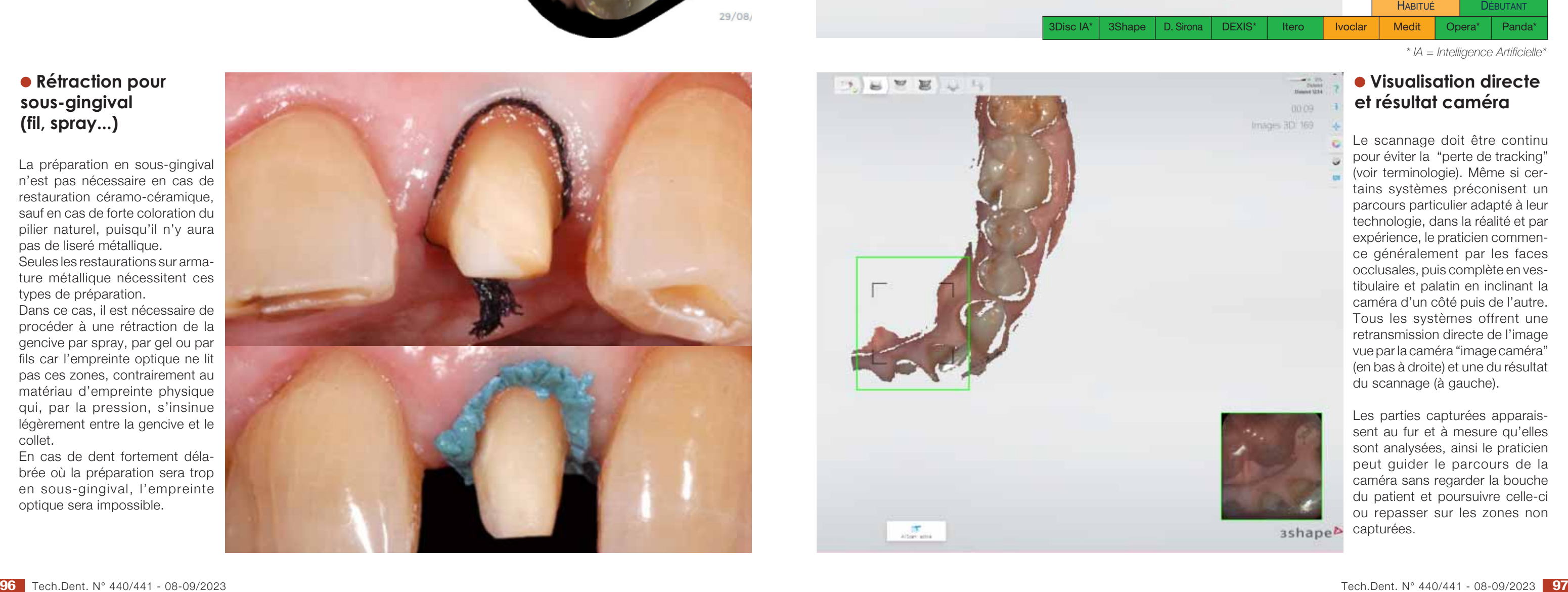

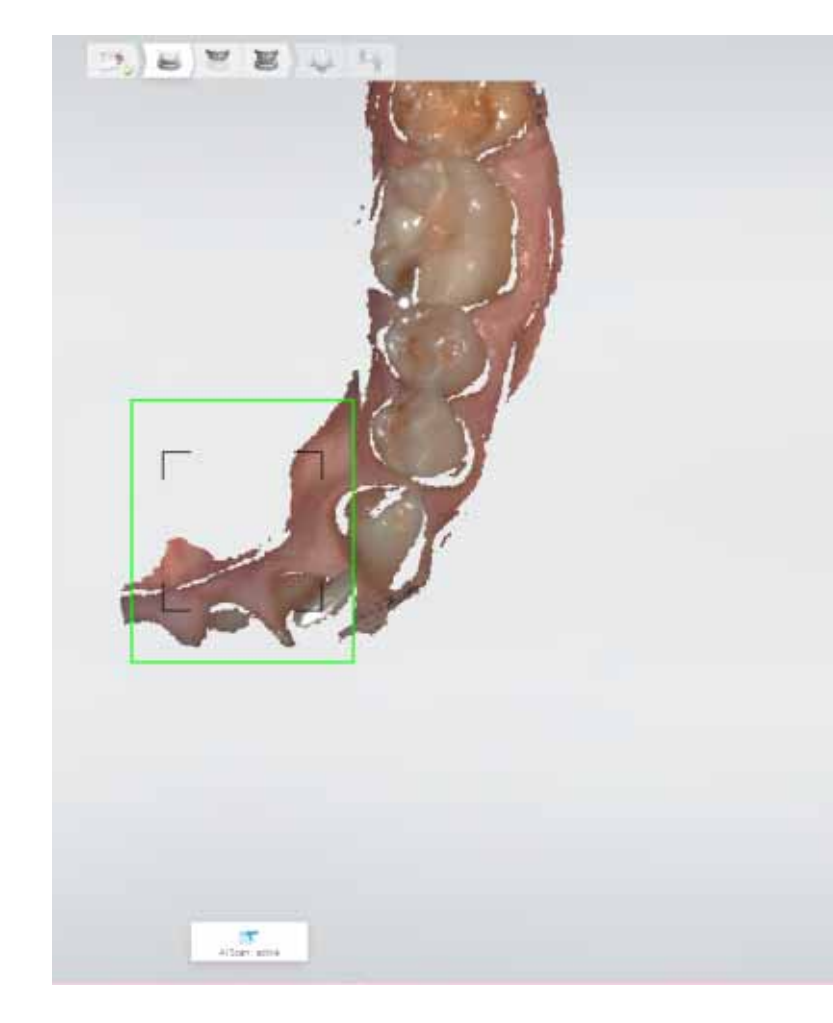

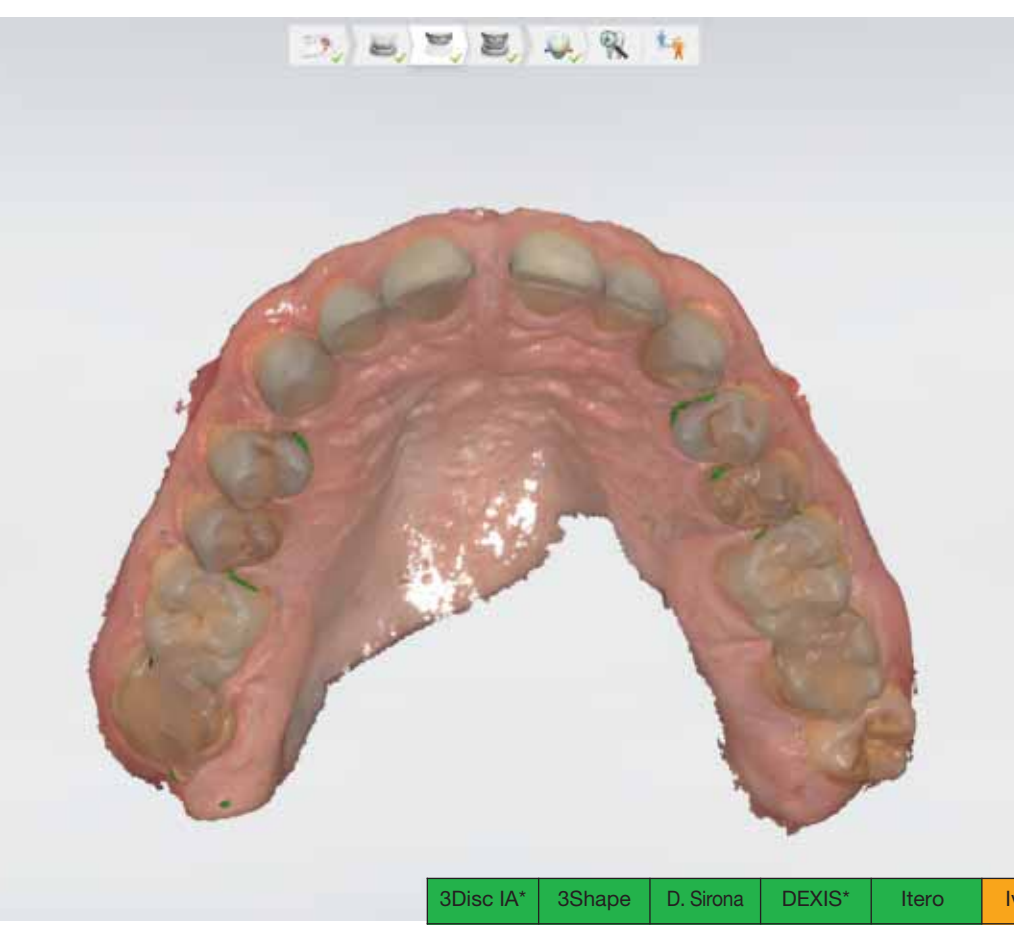

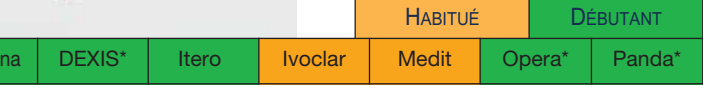

*\* IA = Intelligence Artificielle\**

Sur presque toutes les caméras, pour ne pas alourdir les fichiers par des repasses, les manques sont comblés automatiquement par interprétation au fur et à mesure du scannage en avertissant l'opérateur par un code couleur (ici blanc), le praticien peut choisir de repasser si la zone est cruciale, ou de laisser ainsi si elle ne l'est pas.

Ici, il était bien évidemment nécessaire d'effacer et de repasser pour compléter le fichier, principalement sur les faces linguales.

En cas d'excès de brillance dû à l'humidité, de doublage d'une zone suite à une erreur de scan (superposition de fichiers) ou en cas de nécessité de rectifier la préparation (manque de hauteur, épaulement non satisfaisant, contre-dépouille... détectés lors de la vérification) les logiciels actuels permettent d'effacer une zone par gommage ou par sélection au lasso ajustable et de rescanner juste la partie manquante après avoir séché la surface ou réalisé les retouches nécessaires.

Sur tous les systèmes, la nouvelle capture se recalera automatiquement sur l'empreinte existante.

Cette fonction peut être utilisée sur l'empreinte existante d'un patient pour un nouveau travail (nouvelle taille sur une dent de l'empreinte, de l'antagoniste, etc.)

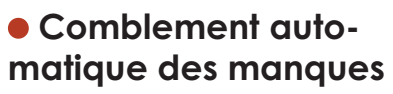

### **Possibilité d'effacer pour reprendre une partie**

### **Zoom après le scannage**

Dans tous les systèmes, avant de valider la capture 3D, le praticien peut vérifier si des zones de manque sont présentes sur les zones cruciales (contacts occlusaux, points de contact et préparations) en s'aidant de la fonction zoom.

Le taux d'agrandissement est normalement au maximum de X 20 pour toutes les caméras.

Il s'agit de l'agrandissement maximum à l'écran en considérant évidemment un point de l'image scannée pour un point de l'écran (exemple A), il est possible d'agrandir une image au delà sur un ordinateur mais cela ne sert à rien de voir un point image sur 4 ou 16 points écran (exemple B)

 $X 20$   $X 10$ 

### **Visualisation .stl (triangles)**

Tous les logiciels permettent une visualisation du scan en fichier .stl, c'est un fichier composé de segments et non de surfaces pleines.

En cas de problème de qualité des fichiers reçus au labo, cela permettra au praticien de vérifier la qualité des fichiers envoyés et de déterminer si le problème vient de lui ou de la transmission/réception des fichiers.

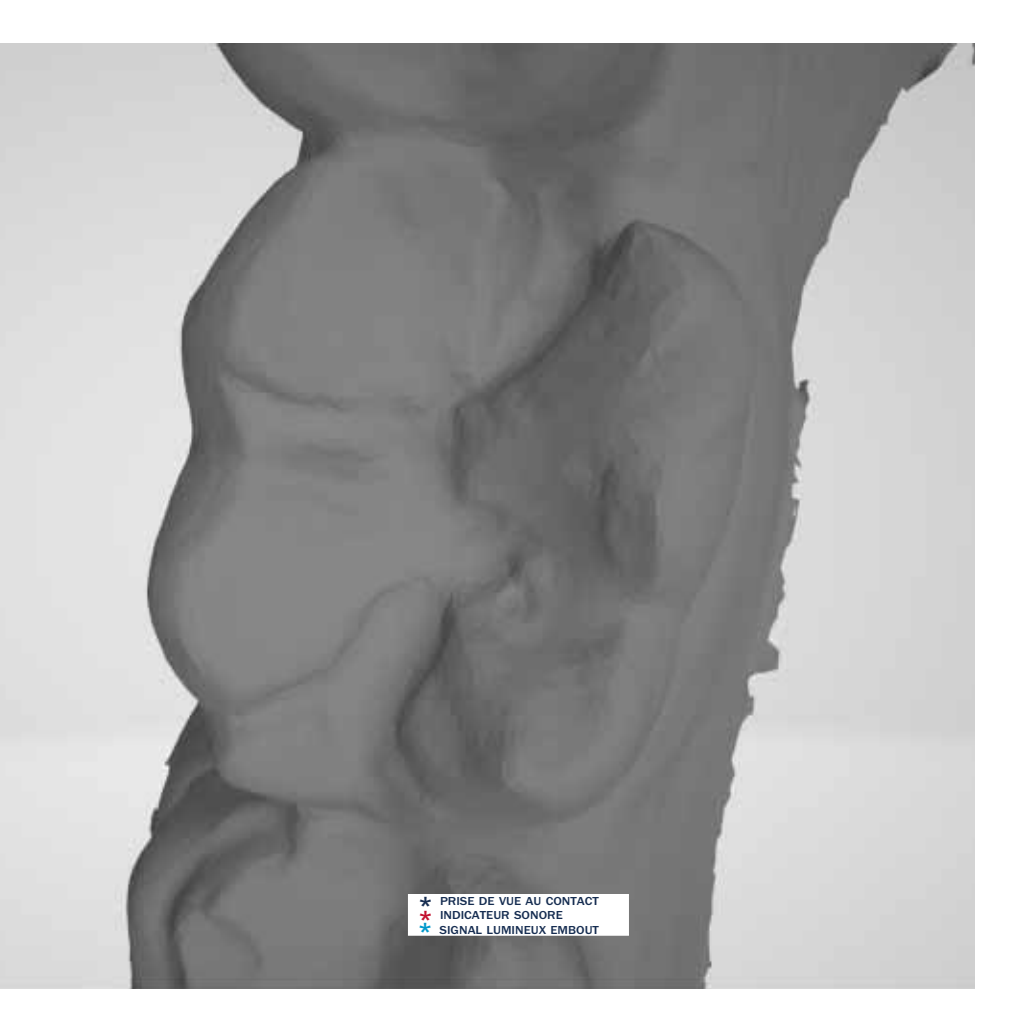

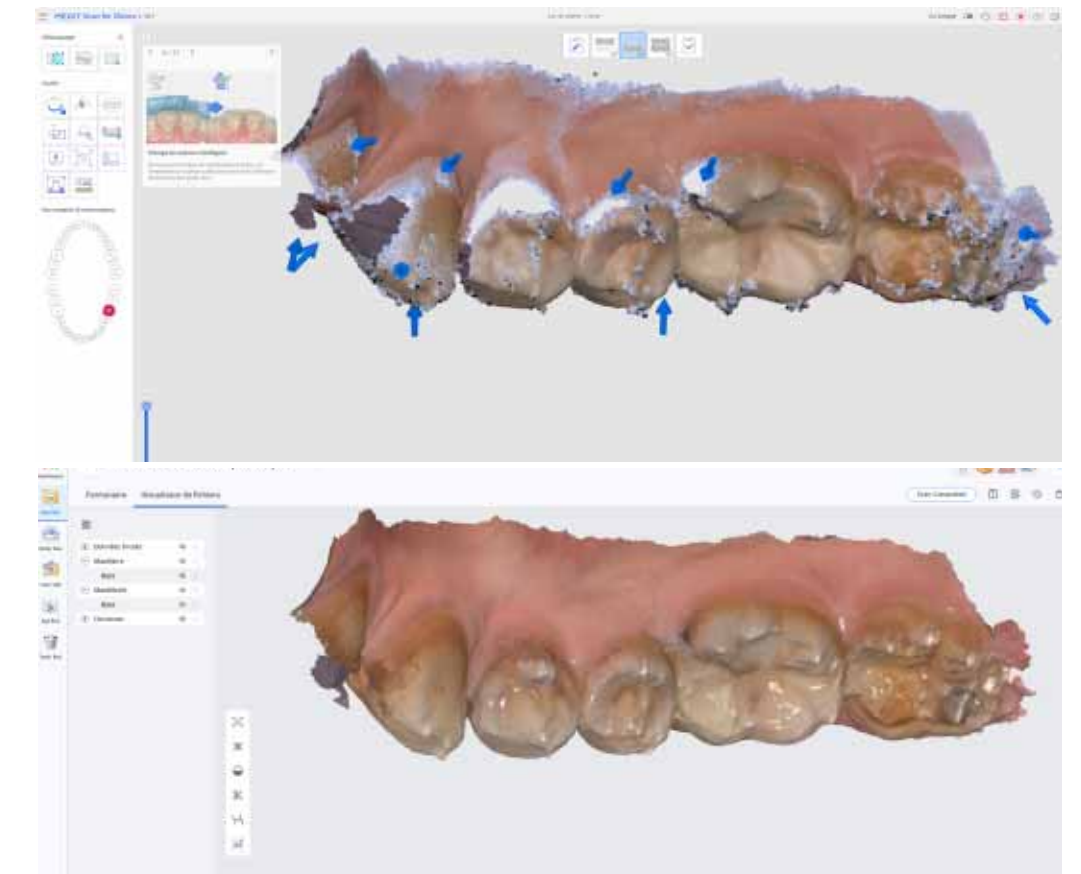

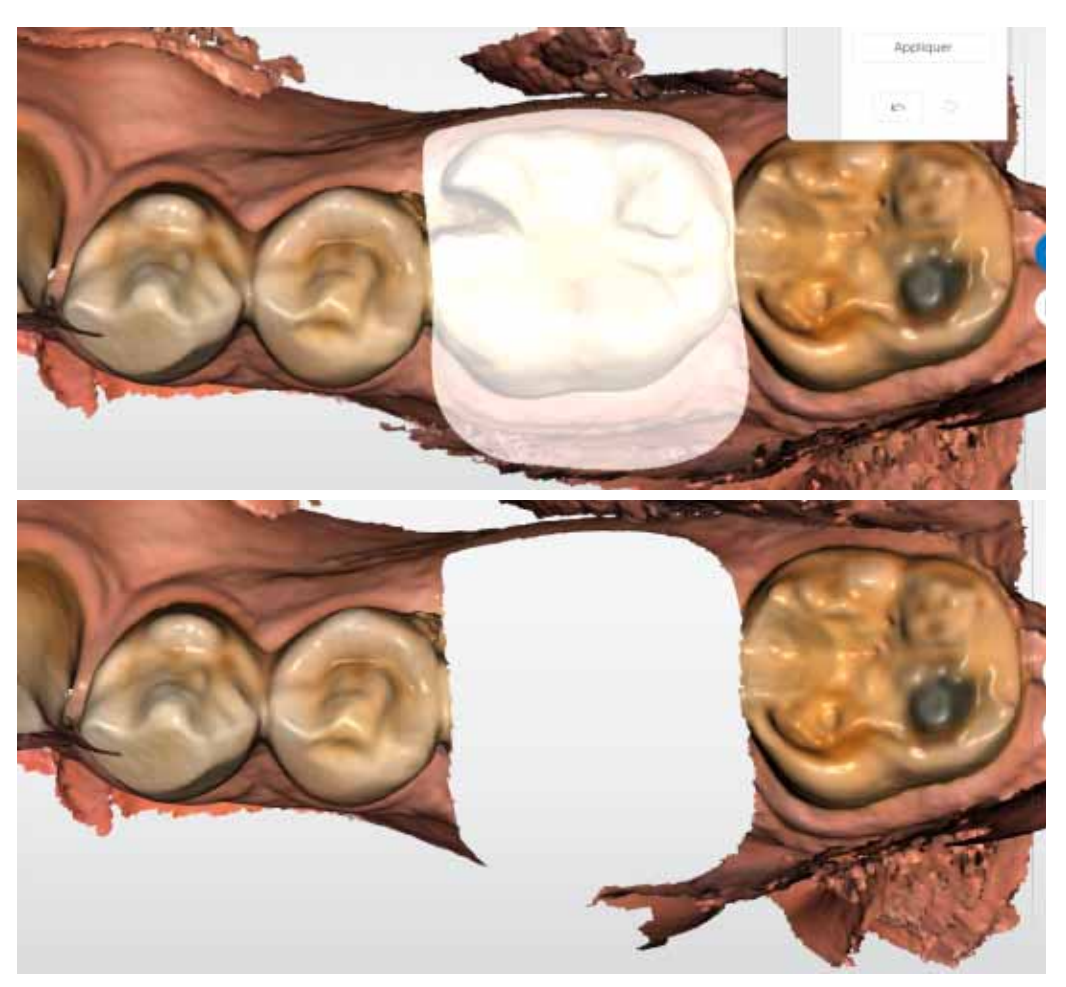

## opérationS DE SCannaGE opérationS DE SCannaGE

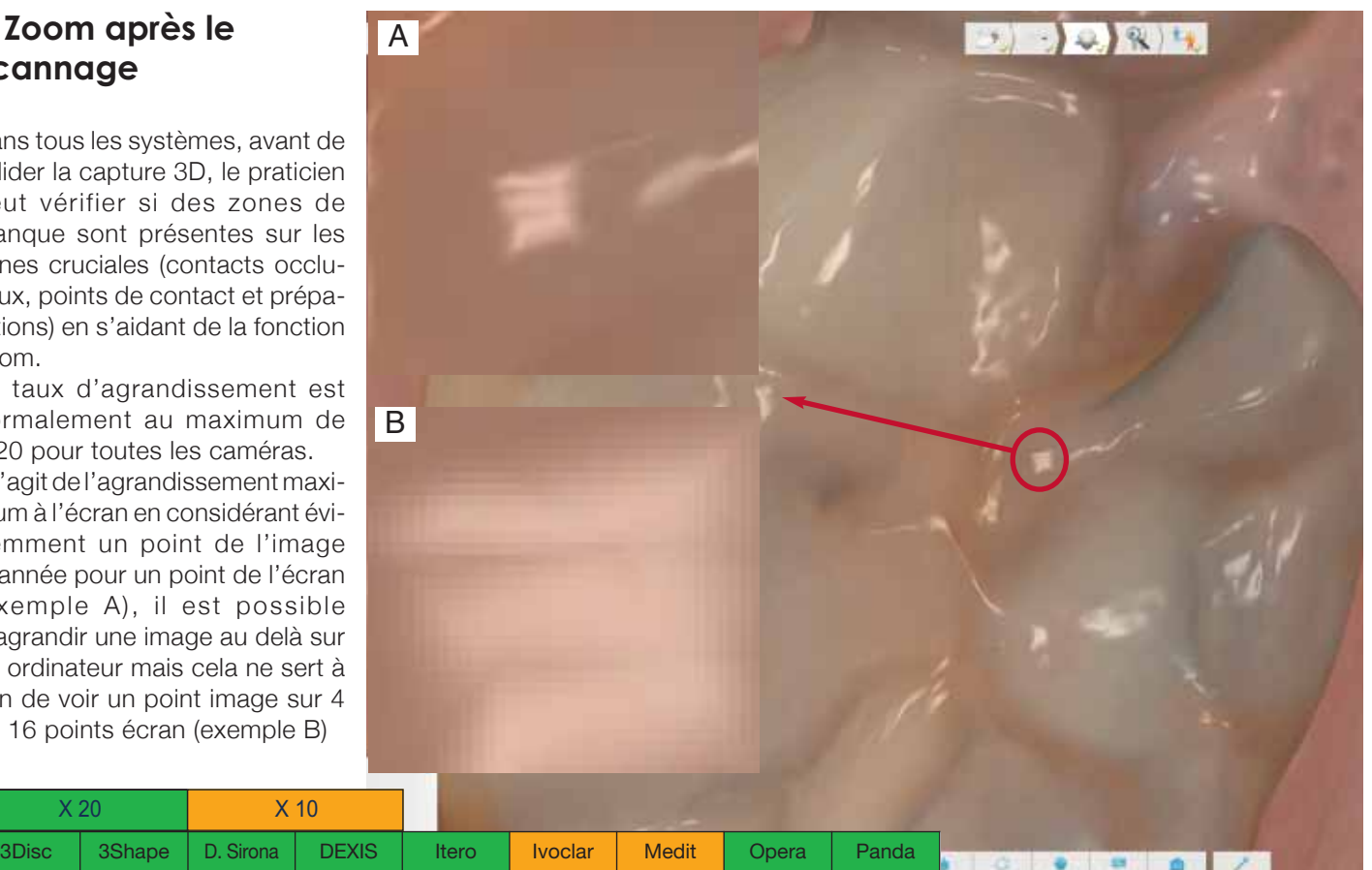

Tous les systèmes permettent désormais de scanner des longues zones (arcade complète) de gencive, bien que ce soit plus compliqué pour la caméra que scanner des dents, en raison du relief plat des muqueuses dépourvues des aspérités nécessaires en tant que repères pour un bon tracking.

C'est indispensable en cas de bridges ou cas d'implant avec plusieurs dents contiguës absentes.

Pour les empreintes primaires des gouttières et des adjointes, on scanne la gencive complète. Certains peuvent scanner le palais pour l'ortho.

Selon le même principe, tous les logiciels disposent d'une option spécifique "scan post" qui permet, dans les cas d'inlays cores, de matérialiser les tenons calibrés dans le modèle virtuel.

Certains logiciels simulent par intelligence artificelle (IA) la compression des tissus pour l'empreinte secondaire... mais c'est encore en développement.

L'option des logiciels "numérisation du scan body" permet d'enregistrer la position, l'axe et la profondeur de l'implant pour inclure numériquement la réplique digitalisée de la bibliothèque dans le modèle virtuel.

### **• Scan occlusion vestibulaire**

Certains scan bodies son disponibles dans un matériau mat qui évite le poudrage (Elos, Bredent, Sirona...).

Certains ont une profondeur de champ suffisante (22 mm du miroir) pour scanner un canal anatomique normal en profondeur sans recourir au scan post.

### **Scan antagoniste**

Tous les systèmes disposent de cette option.

C'est d'après cette deuxième empreinte que l'on pourra réaliser la mise en occlusion après avoir scanné les deux arcades en position de mordu.

On peut scanner une partie seulement de l'antagoniste, notament pour les inlays, unitaires et petits bridges.

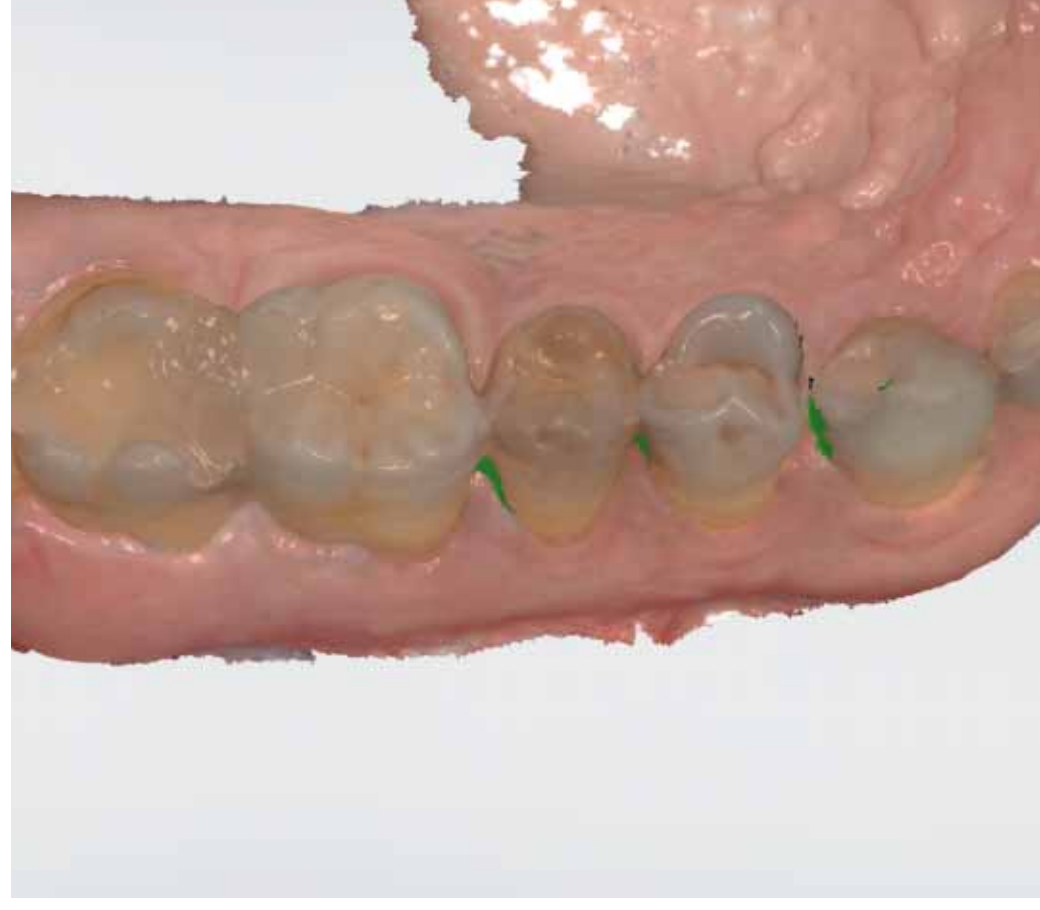

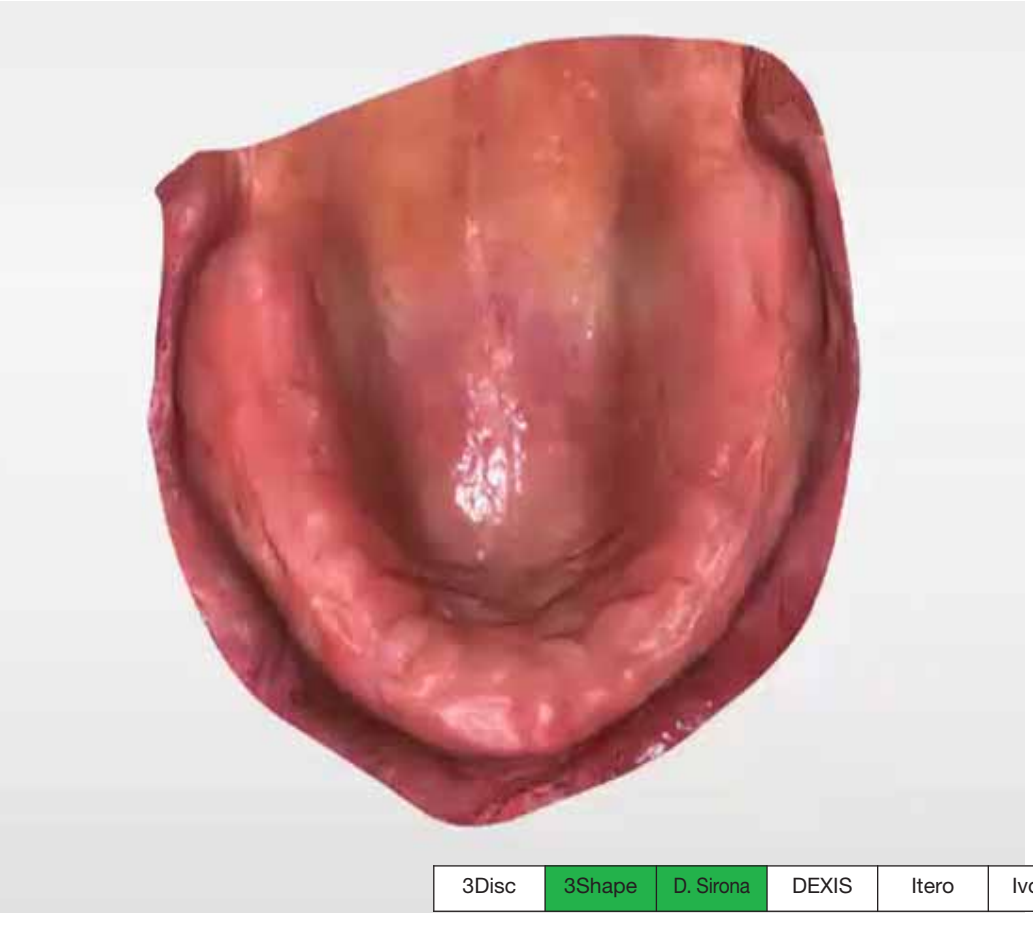

Pour caler les deux empreintes haut et bas en position d'occlusion, les systèmes nécessitent la capture vestibulaire des deux arcades en position d'occlusion.

Tous les systèmes disposent d'une fonction automatique où le logiciel exploite directement le scan vestibulaire pour positionner automatiquement et correctement les deux empreintes haut et bas.

Exceptionnellement, dans certaines situations, notamment en présence d'artefacts vestibulaires, certains cas nécessiteront un pointage manuel de points remarquables pour guider le logiciel.

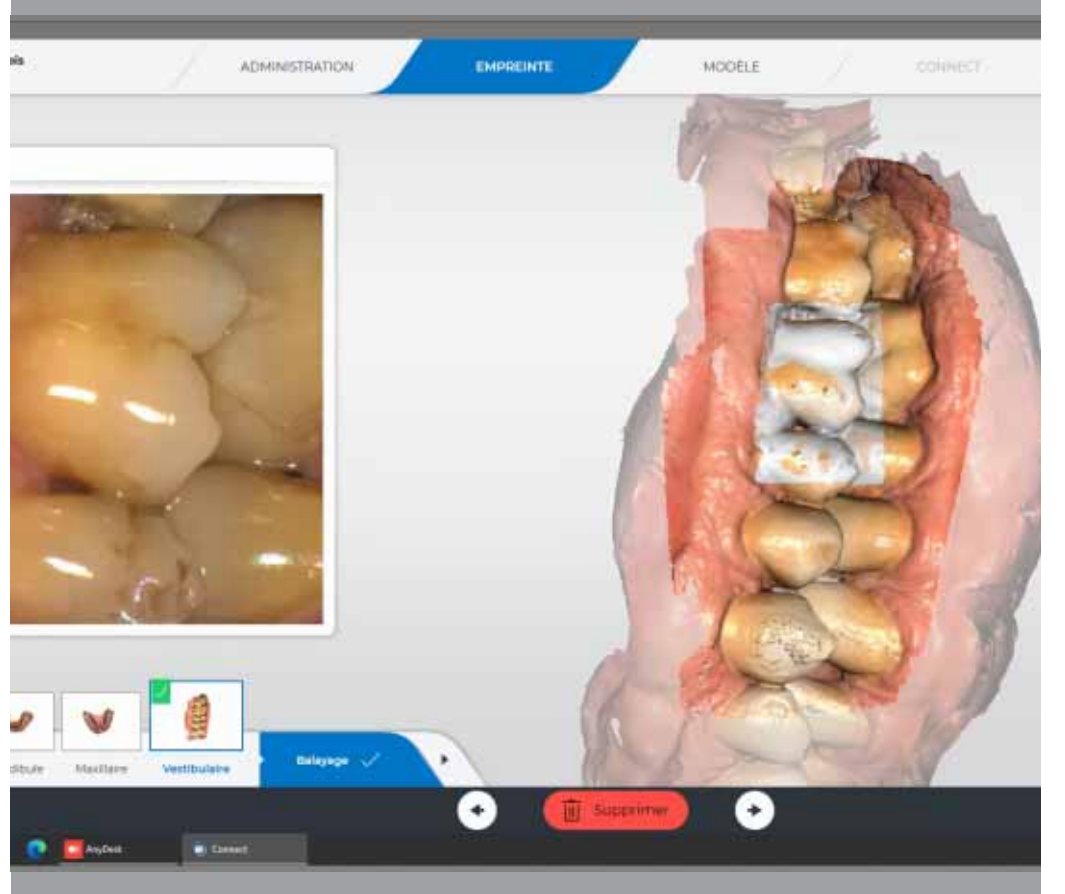

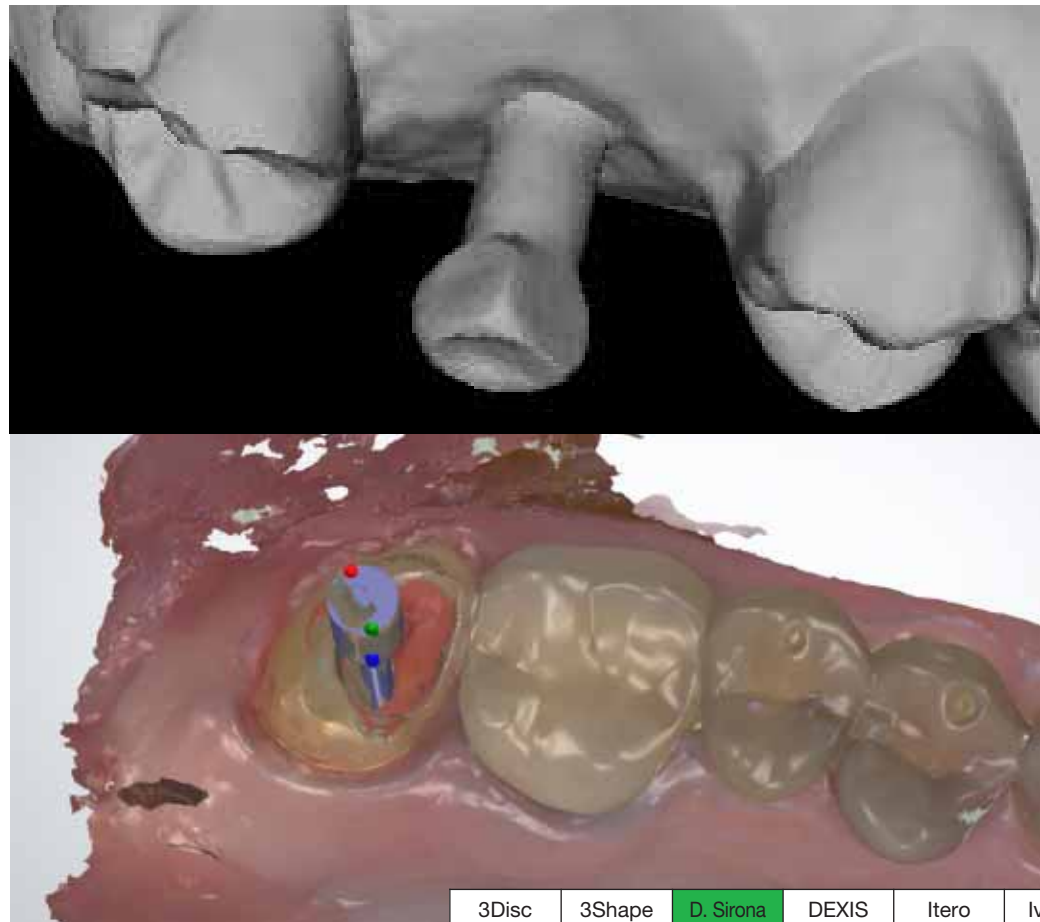

### **Scan gencive**

### **Option numérisation Scan body / Scan Post**

## opérationS CoMpLéMEntairES opérationS CoMpLéMEntairES

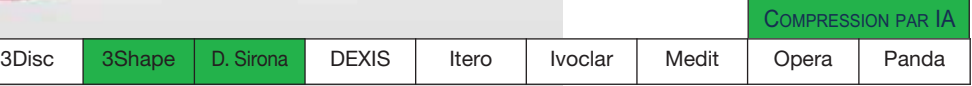

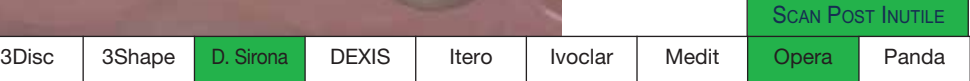

Bien qu'il soit théoriquement possible d'envoyer les fichiers directement par Wetransfer ou autre, la réglementation impose le dépôt des fichiers sur un site de téléchargement sécurisé que tous les logiciels proposent.

Lors du dépôt sur le site, le labo est averti par email d'un travail à télécharger, exactement comme les sites de transfer grand public. Sur toutes les plateformes, il existe un fil de discussion entre le labo et le cabinet qui permet de communiquer en direct.

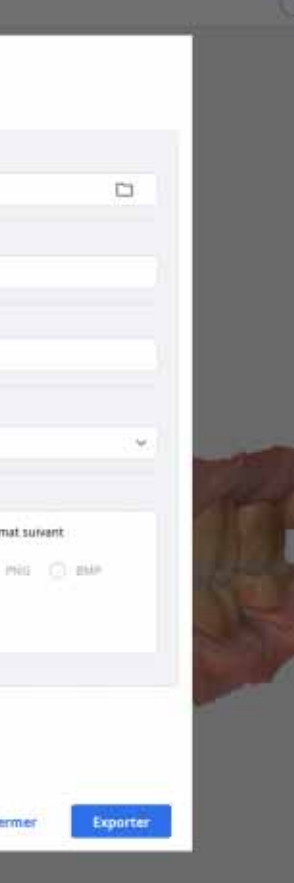

Quand le labo est averti par email, il doit se connecter sur le site et télécharger le fichier.

Tous les systèmes délivrent désormais sur leur plateforme des fichiers, soit au format fabricant si le système CAO du labo est compatible, soit au format STL qui est lisible par toutes les CAO de labo.

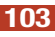

## OPÉRATIONS COMPLÉMENTAIRES TRAITEMENT ET ENVOI DES FICHIERS

### **Vérification occlusion et parallélisme**

### **Prise de teinte / Détermination des limites**

### **Prise de teinte**

La prise de teinte est au point, bien qu'elle ne corresponde souvent qu'à une valeur ponctuelle ou à une zone de dimension fixe, et non à la moyenne de la dent ou de la zone que l'on a choisie. Il faut donc que le praticien choisisse lui-même le point qui représente la moyenne.

## **Envoi fichiers/Type de fichiers**

### **Réception des fichiers et conversion**

### **détermination des limites**

Moins fiable que la fonction des logiciels de labo, sauf dans quelques systèmes, la limite est fastidieuse, même en mode auto, car imprécise et difficile à ajuster. Ce sera plus un renseignement, en cas de dent fortement déchaussée ou d'inlay/onlay avec des angles de préparation peu marqués, laissant des doutes sur la limite réelle, mieux vaut la faire au labo.

LIMITE AUTO FIABLI

Une fois l'occlusion appliquée aux deux arcades d'après le scan de l'occlusion, tous les systèmes disposent d'un outil permettant de vérifier la qualité de l'occlusion et les espaces avec la préparation. Le logiciel affiche des couleurs indiquant la distance des arcades, le rouge montre les zones de surocclusion et le vert la bonne occlusion, cette distance est paramétrable ou fixe, selon le système. Sur une occlusion complexe, on peut se rassurer au papier à articuler. Tous les logiciels offrent aussi un outil pour vérifier l'absence de contre-dépouilles et l'axe d'insertion en cas de pluralité de piliers. Certains proposent une vue dynamique sans latéralité exploitable, d'autres une occlusion dynamique, mais uniquement après intégration dans Jow Motion d'Exocad.

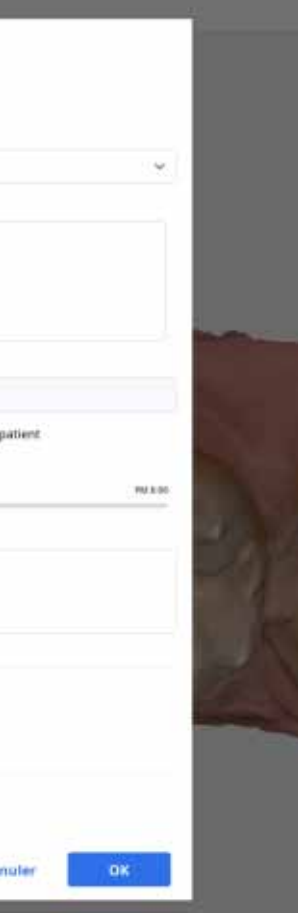

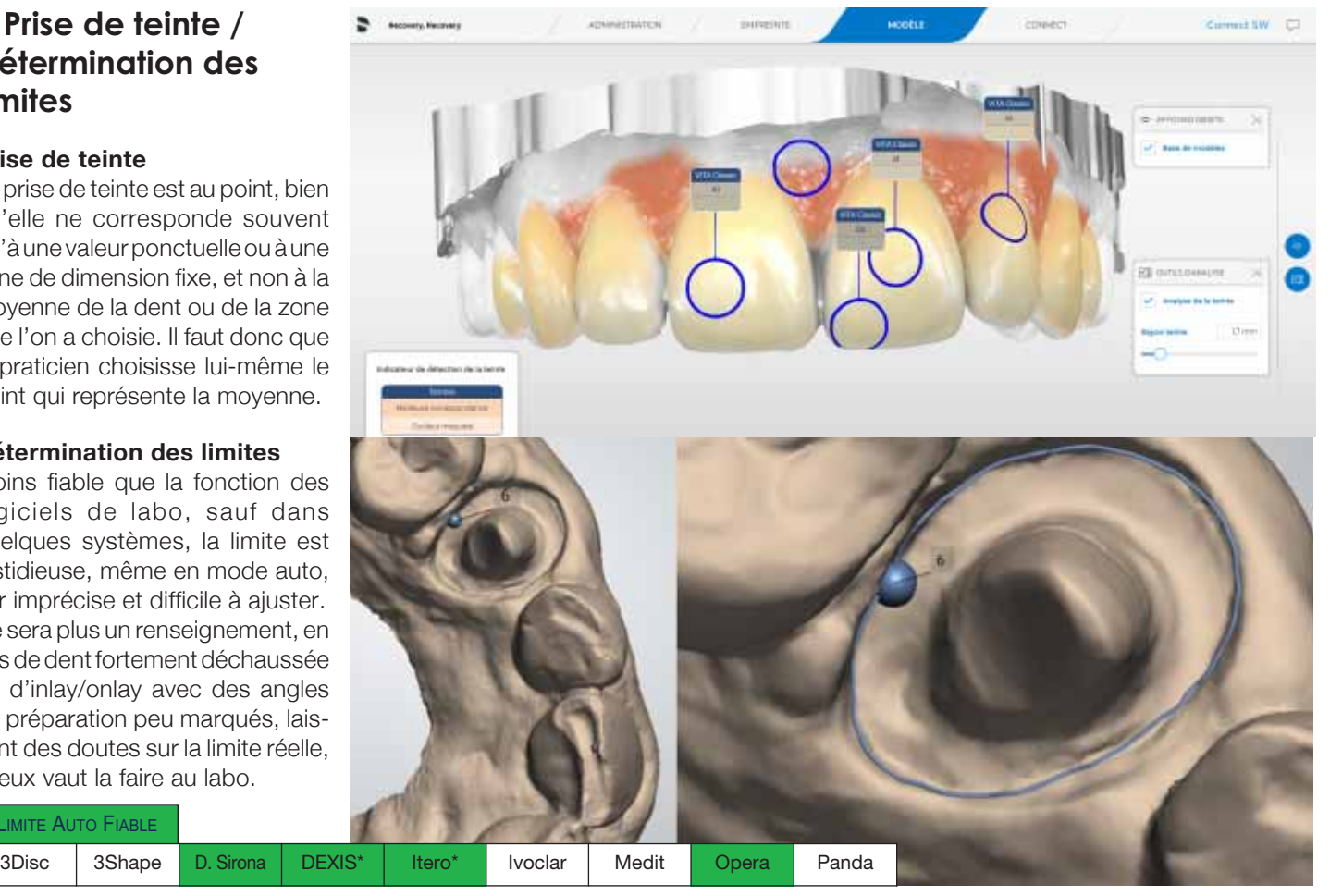

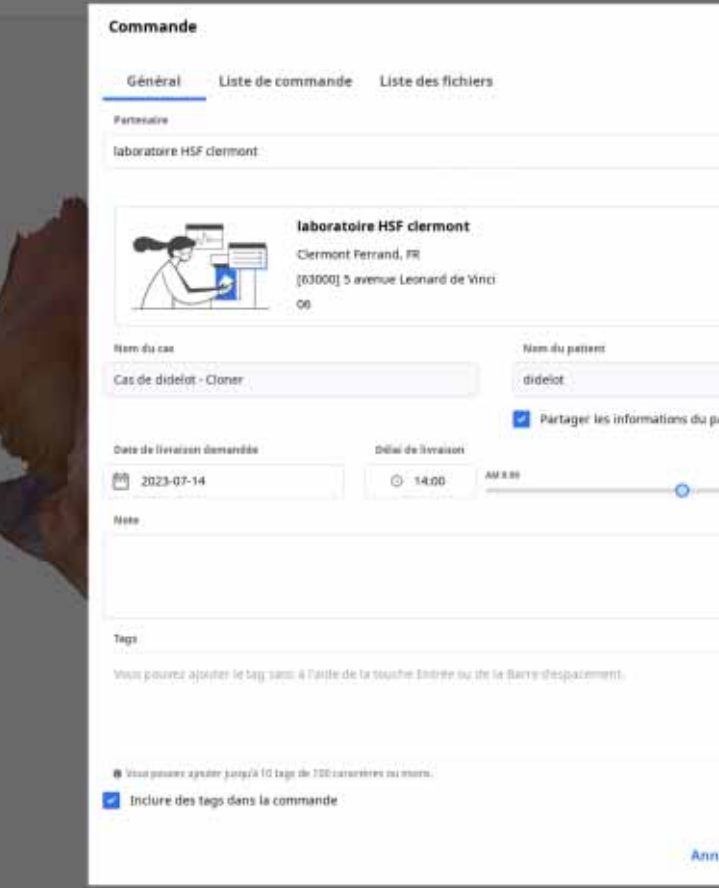

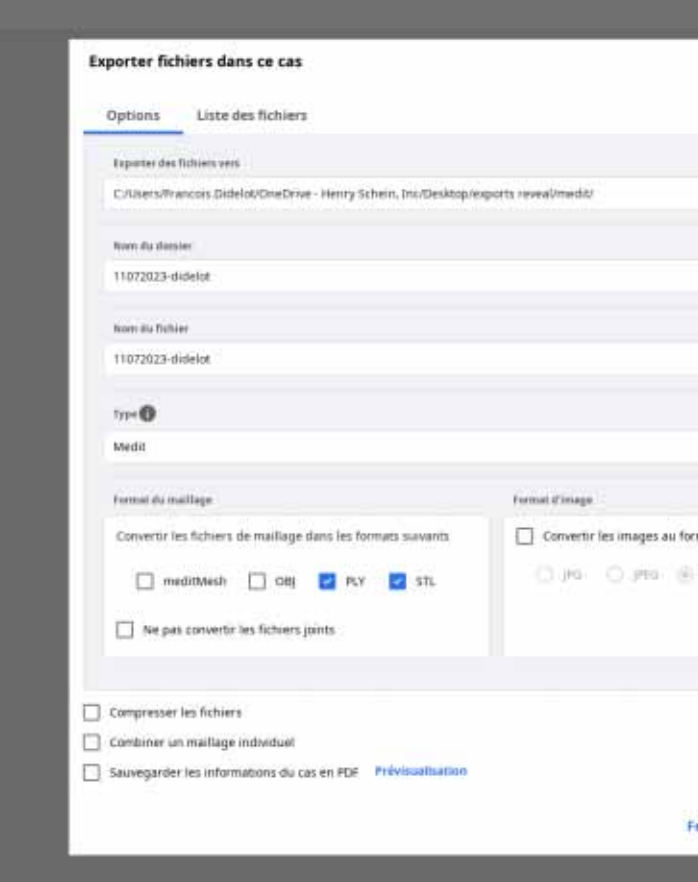

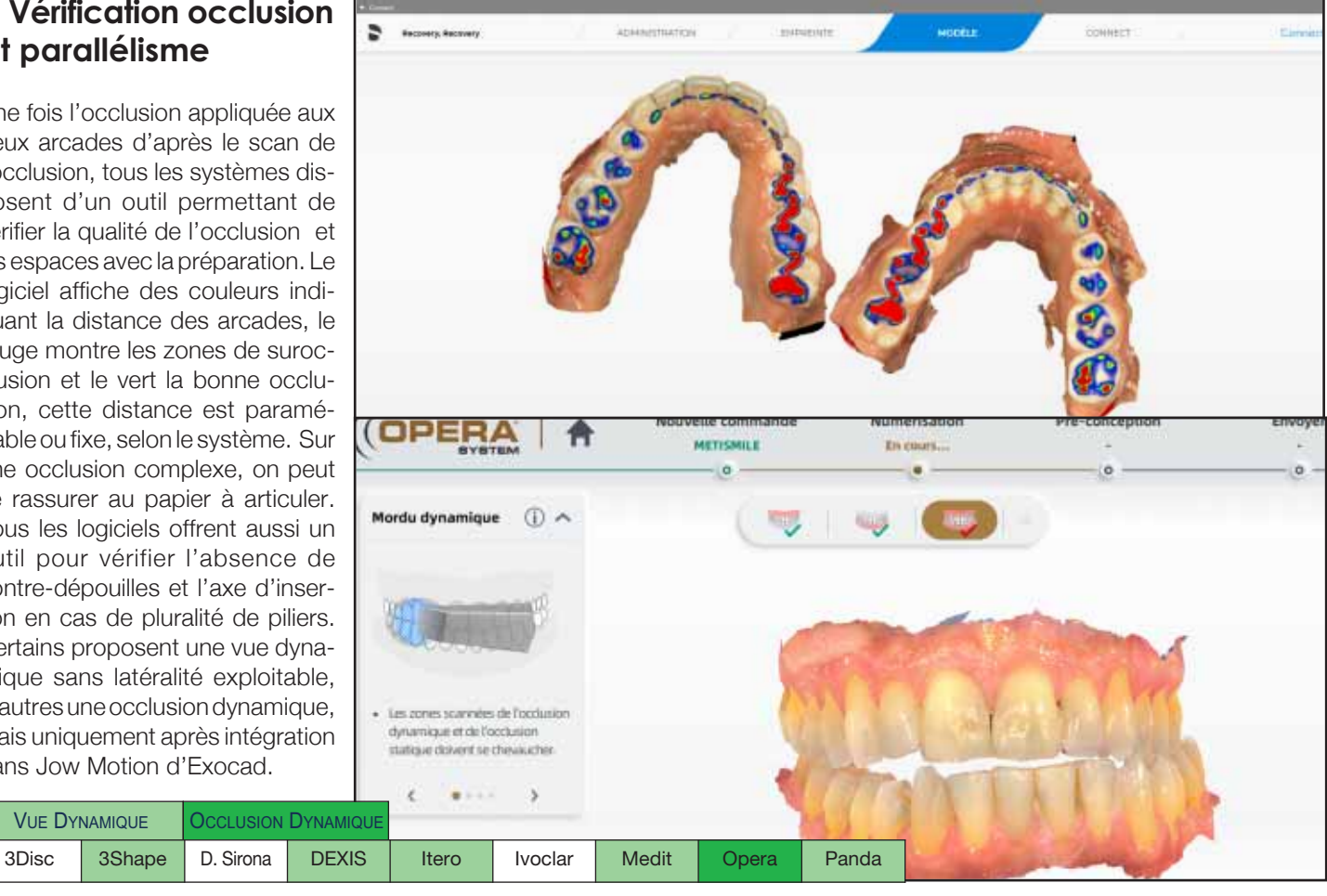

## opérationS aU LaBo

### **Importation des fichiers**

Quel que soit le fichier, "marque" ou STL, le labo disposera de toutes les données du patient et du cas.

L'importation et la corrélation des différents fichiers du cas, de l'antagoniste et de l'occlusion se feront automatiquement.

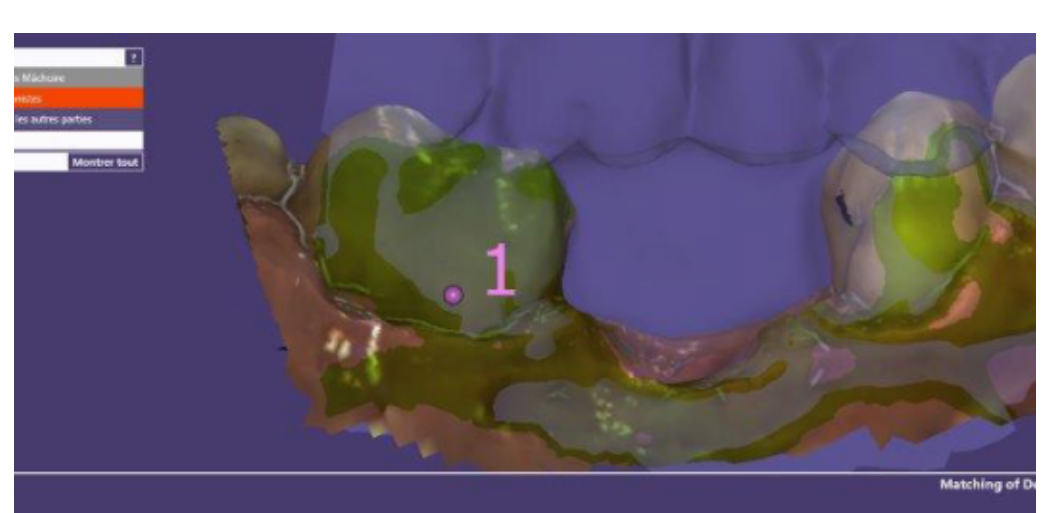

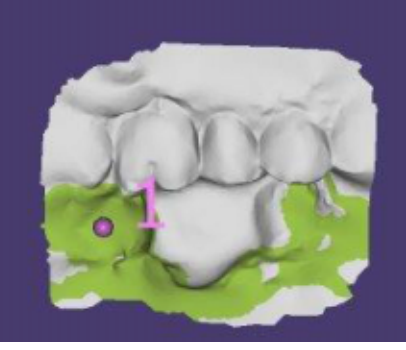

### **Niveau "opérateur dépendant" respect du protocole**

Certains systèmes présentent un taux de réussite aléatoire dans l'exploitabilité de leurs fichiers car celle-ci dépend de nombreux facteurs liés parfois au système, mais principalement à l'opérateur en raison d'un fort coefficient de rigueur exigé dans le protocole. En effet, certains systèmes nécessitent un respect extrêmement rigoureux de celui-ci, et notamment du parcours de scan, cheminement que le praticien doit suivre sur l'arcade qu'il enregistre, sinon le résultat ne sera pas exploitable pour de multiples raisons, comme l'alourdissement du fichier rendant le calcul impossible, etc. Au contraire, certains systèmes sont beaucoup moins dépendants de la rigueur de l'opérateur. Nous avons retenu ici deux niveaux, pas (ou très peu) opérateur dépendant, et opérateur dépendant, quand au niveau de respect du protocole pour une certitude d'exploitabilité

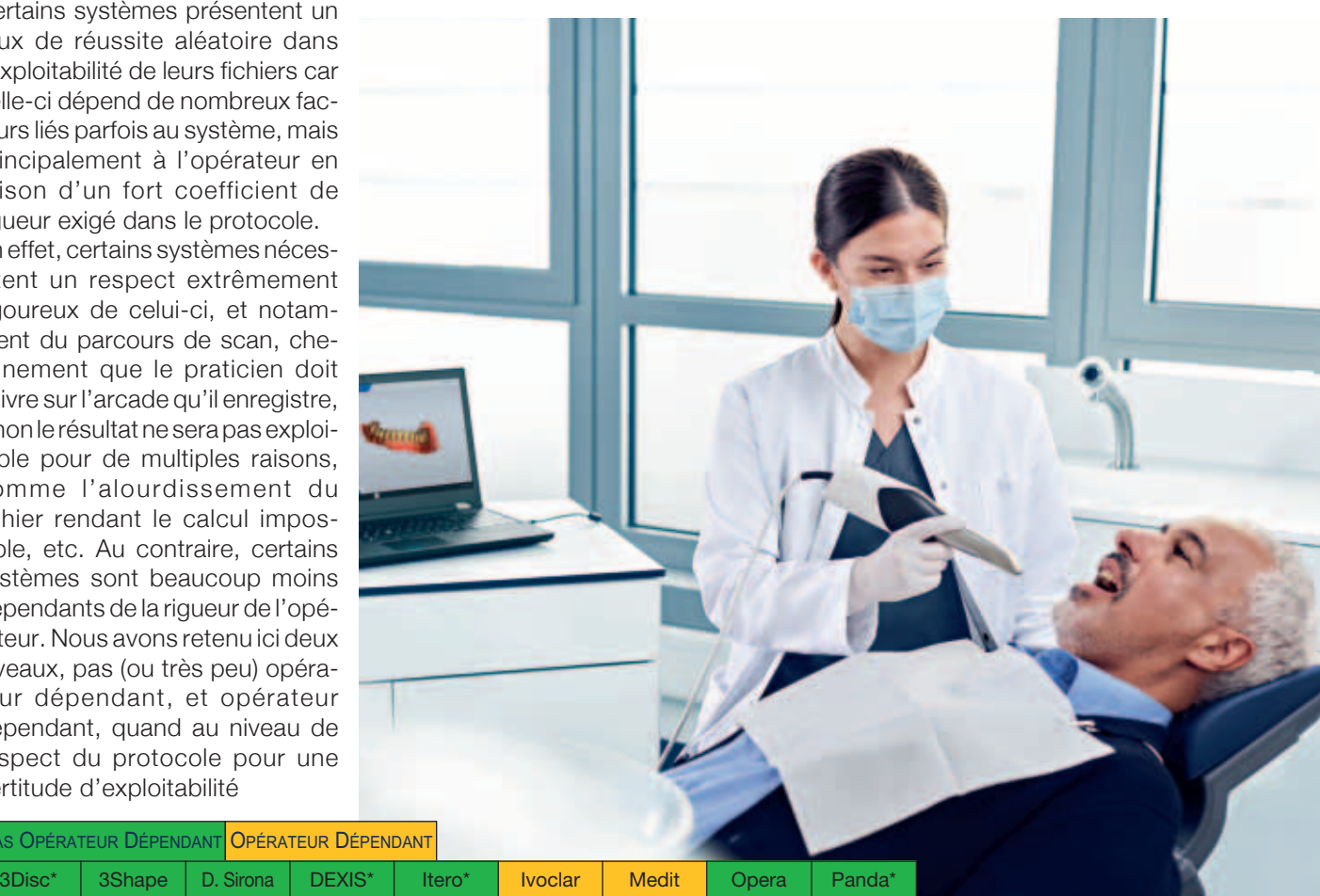

as Opérateur Dépendant <mark>Opérateur Dépendant</mark>